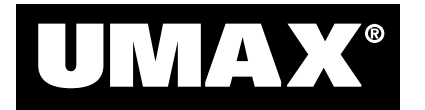

# *Astra 1220U Color Scanner – Quick Start Guide*

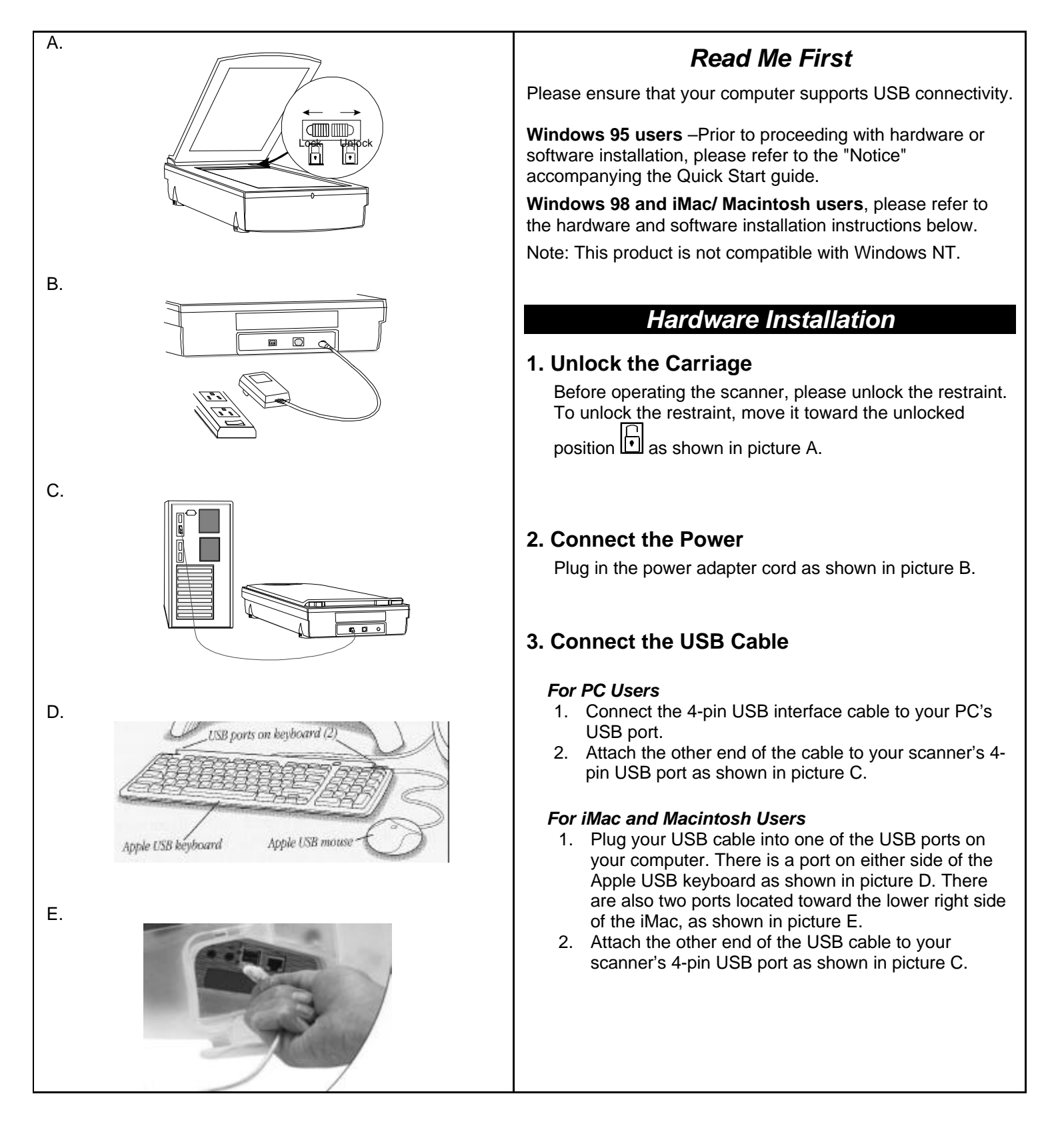

#### *Software Installation For PC Users*

Please close all applications prior to installation. For more information on closing applications, please refer to the Owner's Guide Addendum included with your scanner.

### *Installing Adobe PhotoDeluxe 2.0*

- 1. Insert the PhotoDeluxe CD into your CD-ROM drive. (If the installation program starts automatically, skip to step 5).
- 2. Double-click on the My Computer icon on your Windows desktop.
- 3. Double-click the PhotoDeluxe CD icon (your CD-ROM drive).
- 4. Double click the Autorun icon.
- 5. Follow the onscreen instructions to continue the installation. This CD will install Adobe PhotoDeluxe, Adobe Acrobat Reader, and Adobe Type Manager.
- 6. Once everything has been installed, click Finish to finish installation and begin the registration process.
- 7. After registration is complete, you will be prompted to restart the computer. Click the OK button to restart Windows.

# *Installing the UMAX Astra Scanner CD*

- 1. Insert the Astra Scanner CD into your CD-ROM drive. (If the installation program starts automatically, skip to step 5).
- 2. Double-click on the My Computer icon your Windows desktop.
- 3. Double-click the UMAX Scanner CD icon (your CD-ROM drive).
- 4. Double click on the Setup icon.
- 5. Follow the onscreen instructions to continue the installation. This CD will install Presto! PageManager, Presto! PhotoAlbum, VistaScan, and OmniPage Limited Edition. (Note: For free registration of your OmniPage LE software, call Caere Corporation at 1-800-488-1133 or visit their web site, www.caere.com, for a registration number. If you do not register, use of the OmniPage LE software is limited to 25 sessions.)
- 6. During the installation of OmniPage LE, you will be prompted to select your TWAIN source. Be sure to choose VistaScan 3.1 as this source.
- 7. When the software installation is complete, you will be prompted to restart your computer. Click Restart Windows at this time.

#### *Software Installation For Macintosh Users*

Please close all applications prior to installation. For more information on closing applications, please refer to the Owner's Guide Addendum included with your scanner.

#### *Installing Adobe PhotoDeluxe 2.0*

- 1. Insert the PhotoDeluxe CD into the CD-ROM drive. (If a PhotoDeluxe window does not appear, double-click the CD icon on your desktop.)
- 2. Double-click the English icon in the PhotoDeluxe window.
- 3. Double-click the Adobe PhotoDeluxe Installer icon. This CD will install Adobe PhotoDeluxe and Adobe Acrobat Reader.
- 4. Follow the onscreen instructions to complete the installation. During the installation you will receive a warning to install Adobe Type Manager. This can be installed from the Adobe PhotoDeluxe CD after restarting the computer.)
- 5. After registration is complete, you will be prompted to restart the computer. Click the OK button to restart the computer.

# *Installing the UMAX Astra Scanner CD*

- 1. Insert the Astra Scanner CD into the CD-ROM drive. (If a UMAX VistaScan window does not appear, double-click the UMAX VistaScan CD icon on your desktop.)
- 2. Double-click the UMAX CD Installer icon.
- 3. Follow the onscreen instructions to continue the installation. This CD will install Presto! PageManager, Presto! PhotoAlbum, Presto! ImageFolio, VistaScan, and OmniPage Limited Edition. After each individual program is installed, click on Quit to go on to the next program install. (Note: For free registration of your OmniPage LE software, call Caere Corporation at 1-800-488-1133 or visit their web site, www.caere.com, for a registration number. If you do not register, use of the OmniPage LE software is limited to 25 sessions.)
- 4. When the software installation is complete, you will be prompted to restart the computer. Click Restart at this time.

*Questions?* Your UMAX scanner package includes a number of additional sources of information to help make your scanning experience fun and easy. Included in the box are the Owner's Guide for your scanner that provides additional details about the scanner hardware and the Owner's Guide Addendum that offers step-by-step instructions for many common scanning activities. Also, each software package includes an electronic User's Guide that provides additional information. Refer to the Owner's Guide Addendum for instructions on accessing the electronic users guide. Finally, UMAX and its software partners provide information, hints, and help via their web sites (www.umax.com, www.adobe.com, www.caere.com, www.newsoftinc.com).<br>*iMac illustrations courtesy of Apple Computer, Inc. iMac is a trademark of Apple Computer, Inc. 021199-20U* PN #830750-02